## **BAB V**

## **IMPLEMENTASI DAN PENGUJIAN SISTEM**

#### **5.1. IMPLEMENTASI**

Pada tahap ini penulis mengimplementasikan hasil rancangan yang telah dilakukan pada bab sebelumnya, Implementasi yang dimaksud adalah proses menterjemahkan rancangan menjadi *software*. Tujuan implementasi ini adalah untuk menerapkan perancangan yang telah dilakukan terhadap sistem sehingga pengguna dapat memberi masukan demi berkembangnya sistem yang telah dibangun agar sistem menjadi lebih baik lagi.

### **5.1.1 Tampilan Menu Utama Aplikasi**

Pada halaman ini, tampilan menu utama aplikasi yang merupakan implementasi dari rancangan menu utama pada gambar 4.13. Tampilan awal aplikasi yang berisikan Button, diantaranya menu mainkan ar, panduan, materi, quis dan menu tentang.

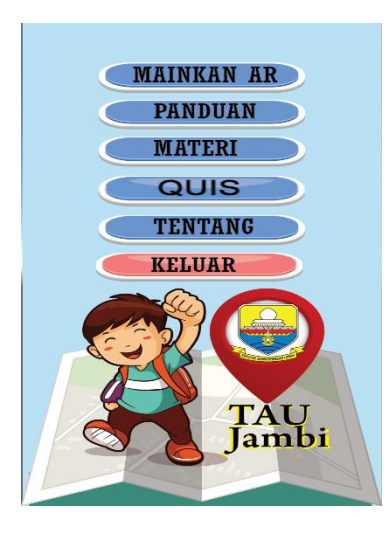

**Gambar 5.1 Menu Utama**

## **5.1.2 Tampilan Menu Mainkan AR**

Gambar 5.2 merupakan tampilan menu Mainkan AR yang merupakan implementasi dari rancangan menu Mainkan AR pada gambar 4.14. Tampilan Menu Mainkan AR yang berisikan *button* Mainkan AR lalu pengguna melakukan scan terhadap marker yang telah ditentukan untuk melihat objek visualisasi.

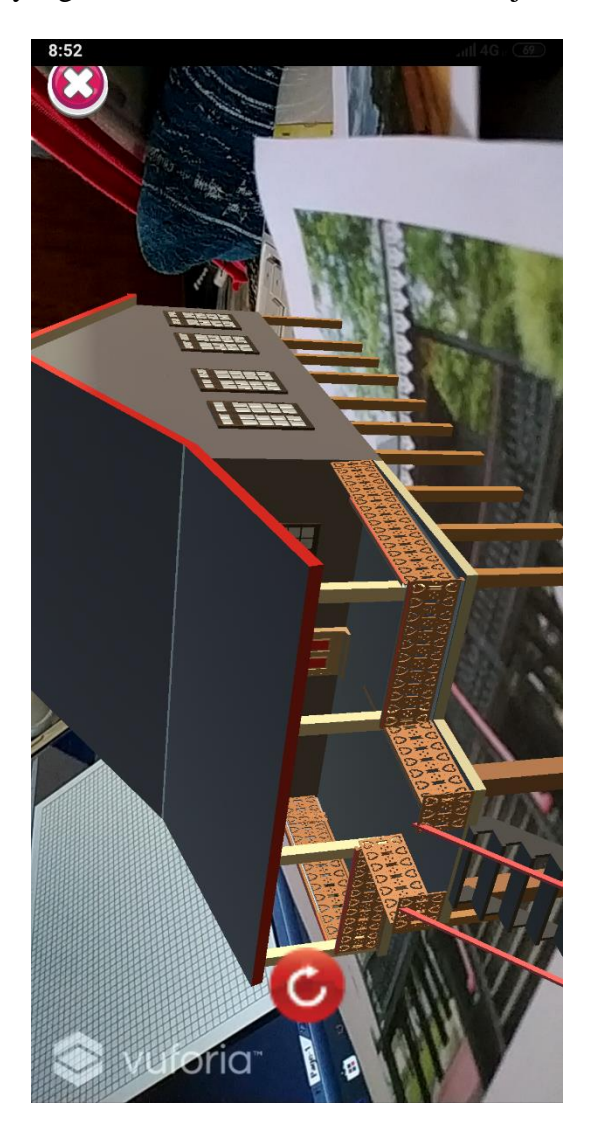

**Gambar 5.2 Menu Mainkan AR**

### **5.1.3 Tampilan Menu Materi**

Berikut tampilan menu Materi yang merupakan implementasi dari rancangan Petunjuk pada gambar 4.15.

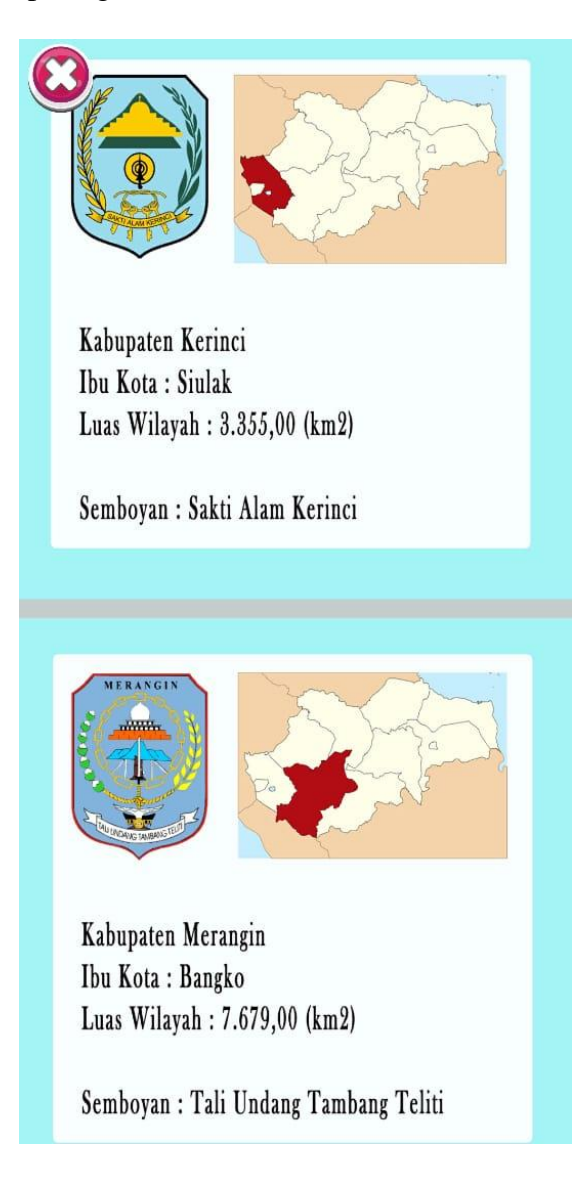

# **Gambar 5.3 Tampilan Menu Materi**

### **5.1.4 Tampilan Menu Quis**

Tampilan menu quis yang merupakan implementasi dari rancangan menu

*Quis* pada gambar 4.16.

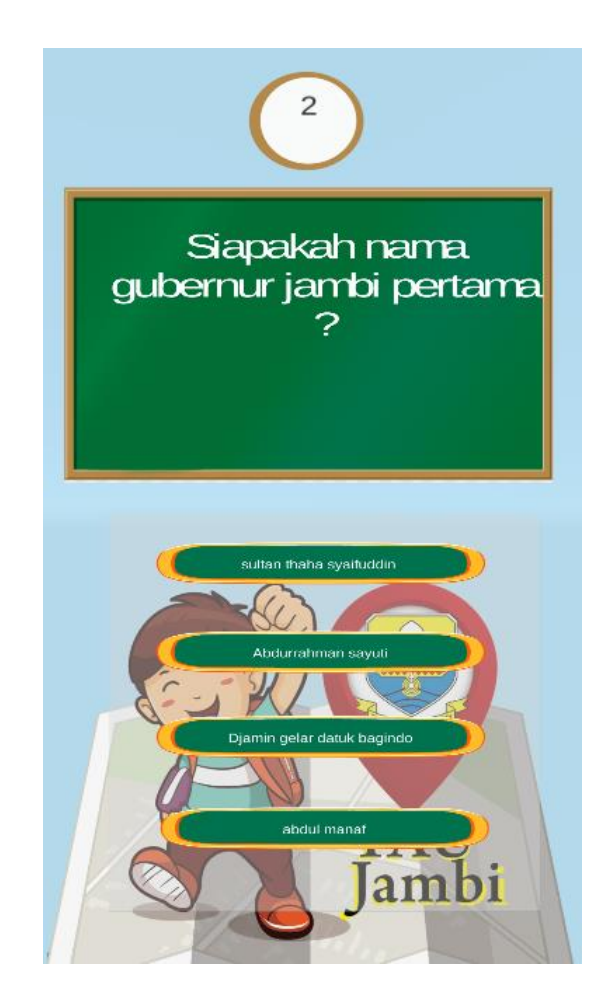

**Gambar 5.4 Menu Quiz**

### **5.1.5 Tampilan Menu Panduan**

Berikut tampilan menu Panduan aplikasi yang merupakan implementasi dari rancangan Panduan pada gambar 4.17. Pada halaman menu ini berisi tentang panduan penggunaan aplikasi, yang bertujuan agar pengguna tidak kebingungan dalam menggunakana aplikasi ini.

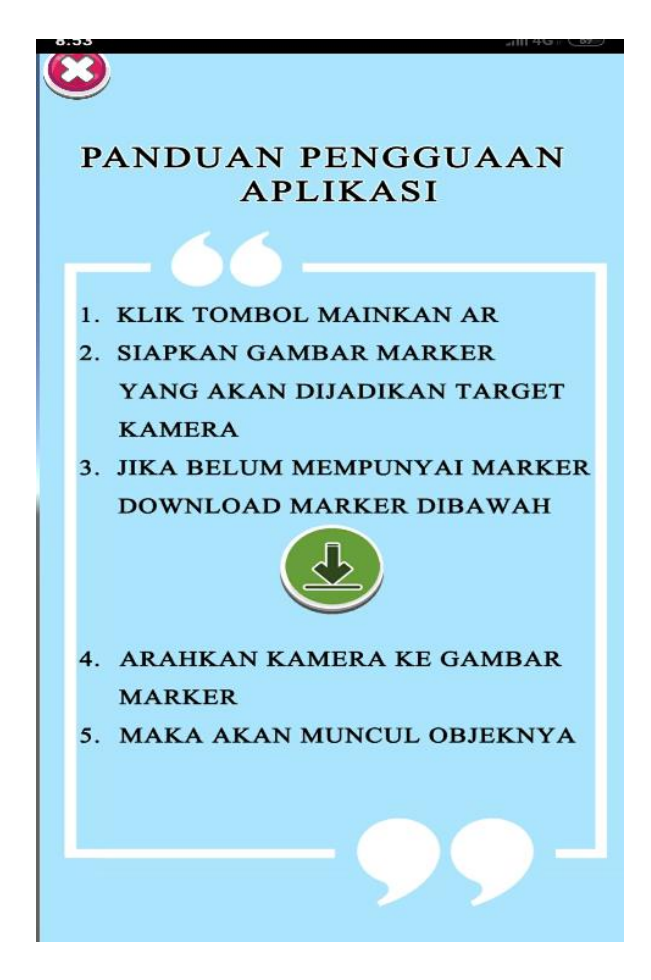

**Gambar 5.5 Tampilan Menu Panduan**

# **5.1.6 Tampilan Menu Tentang**

Berikut tampilan menu Tentang pembuat aplikasi yang merupakan implementasi dari rancangan pada gambar 4.18.

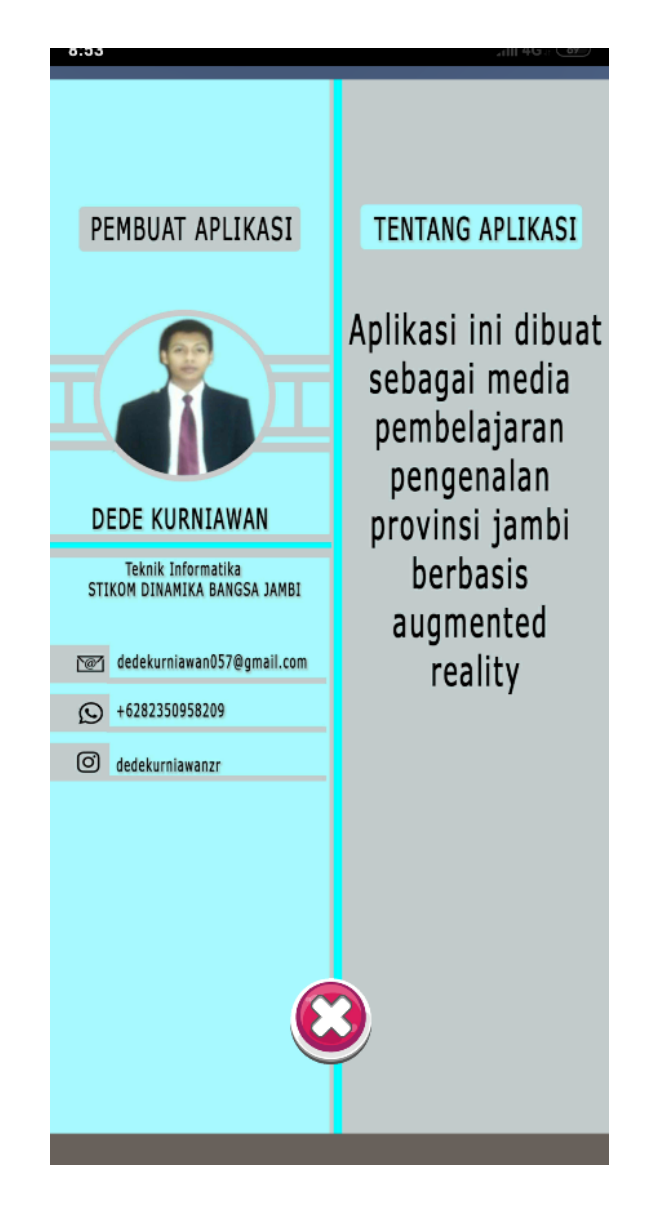

**Gambar 5.6 Tampilan Menu Tentang Pembuat Aplikasi**

## **5.1 PENGUJIAN SISTEM**

Dengan dilakukannya tahap pengujian terhadap sistem secara fungsional bertujuan untuk mengetahui keberhasilan sejauh mana sistem yang dibangun bekerja dengan baik. Pengujian sistem ini terbagi menjadi 2 bagian, yaitu pengujian fungsional dan pengujian marker.

# **5.2.1 Pengujian Fungsional**

Pengujian fungsionalitas dilakukan yang dilakukan oleh pembuat aplikasi dengan menguji semua menu pada aplikasi untuk mengetahui aplikasi telah berjalan dengan seharusnya. Pengujian ini dilakukan pada perangkat Android dengan sistem operasi 5.0 (Lolipop) dengan Processor Octa-core Max 1,7 GHz.

| <b>Modul</b> | <b>Prosedur</b> | <b>Masukan</b> | <b>Keluaran</b>   | <b>Hasil</b> yang | <b>Kesimp</b> |
|--------------|-----------------|----------------|-------------------|-------------------|---------------|
| yang         | Pengujian       |                | yang              | <b>Didapat</b>    | ulan          |
| Diuji        |                 |                | <b>Diharapkan</b> |                   |               |
| Menu         | Membuka         | Klik menu      | Menuju ke         | Berhasil          | Berhasil      |
| Utama        | Menu            | Mainkan        | menu kategori     | menuju ke         |               |
|              | Utama           | AR/Pandu       |                   | menu              |               |
|              |                 | an/Materi/     |                   | selanjutnya.      |               |
|              |                 | Quis/Tent      |                   |                   |               |
|              |                 | ang            |                   |                   |               |
| Mainkan      | Klik Menu       | Klik           | Menuju ke         | Berhasil ke       | Berhasil      |
| <b>AR</b>    | Mainkan         | <b>Button</b>  | jendela kamera    | jendela kamera    |               |
|              | <b>AR</b>       | Mainkan        | AR, dapat         | AR sehinggan      |               |
|              |                 | <b>AR</b>      | melakukan         | dapat             |               |
|              |                 |                | pendeteksian      | melakukan         |               |
|              |                 |                | marker.           | pendeteksian      |               |
|              |                 |                |                   | marker            |               |
| Panduan      | Memilih         | Klik           | Menuju ke         | Berhasil ke       | Berhasil      |
|              | Menu            | <b>Button</b>  | Halaman           | halaman           |               |
|              | Panduan         | Panduan        | Panduan           | Panduan           |               |
| Menu         | Memilih         | Klik Menu      | Menuju Ke         | Berhasil          | Berhasil      |
| Materi       | Menu            | Materi         | Halaman           | Menjalankan       |               |
|              | Materi          |                | Menu Materi       | Menu Materi       |               |

**Tabel 5.1 Pengujian Fungsional Aplikasi**

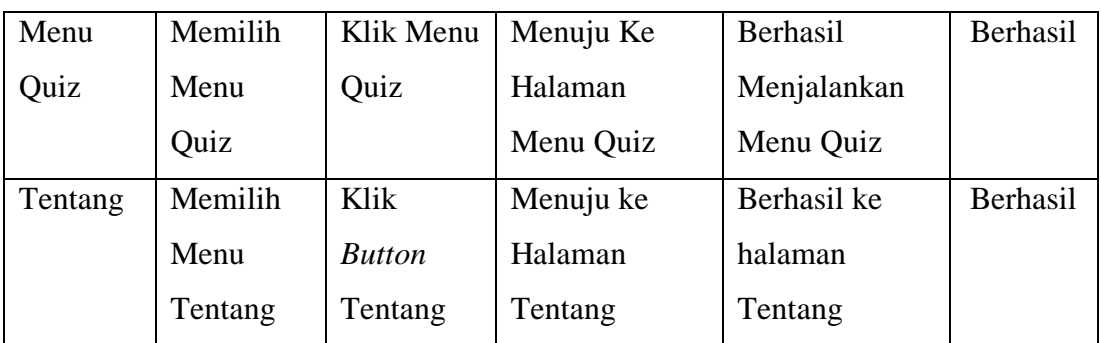

#### **5.2.2 Pengujian Marker**

Pengujian pola pada marker dilakukan untuk mengetahui sejauh mana pola yang digunakan pada marker tersebut merupakan pola terbaik, sehingga aplikasi dapat mendeteksi *Marker-Based* yang digunakan dan menampilkan objek visualisai, dan informasi tentang provinsi jambi. Pengujian yang dilakukan yaitu dengan mengunggah marker tersebut pada *target management system* yang telah disediakan oleh Vuforia. *Target management system* akan menganalisis dan memberikan hasil penelitian. Hasil penelitian *marker* dan *vuforia* berupa *rating* dari kualitas marker dan titik-titik yang dapat dideteksi.

| Tabel 9.2 I chgu han I bia mai iki |               |                        |        |       |
|------------------------------------|---------------|------------------------|--------|-------|
| N <sub>0</sub>                     | <b>Marker</b> | <b>Kualitas Marker</b> |        | Hasil |
|                                    |               | *****                  | Active | Dapat |
|                                    |               |                        |        | Terde |
|                                    |               |                        |        |       |

**Tabel 5.2 Pengujian Pola Marker**

erdeteksi **2** Dapat Terdeteksi

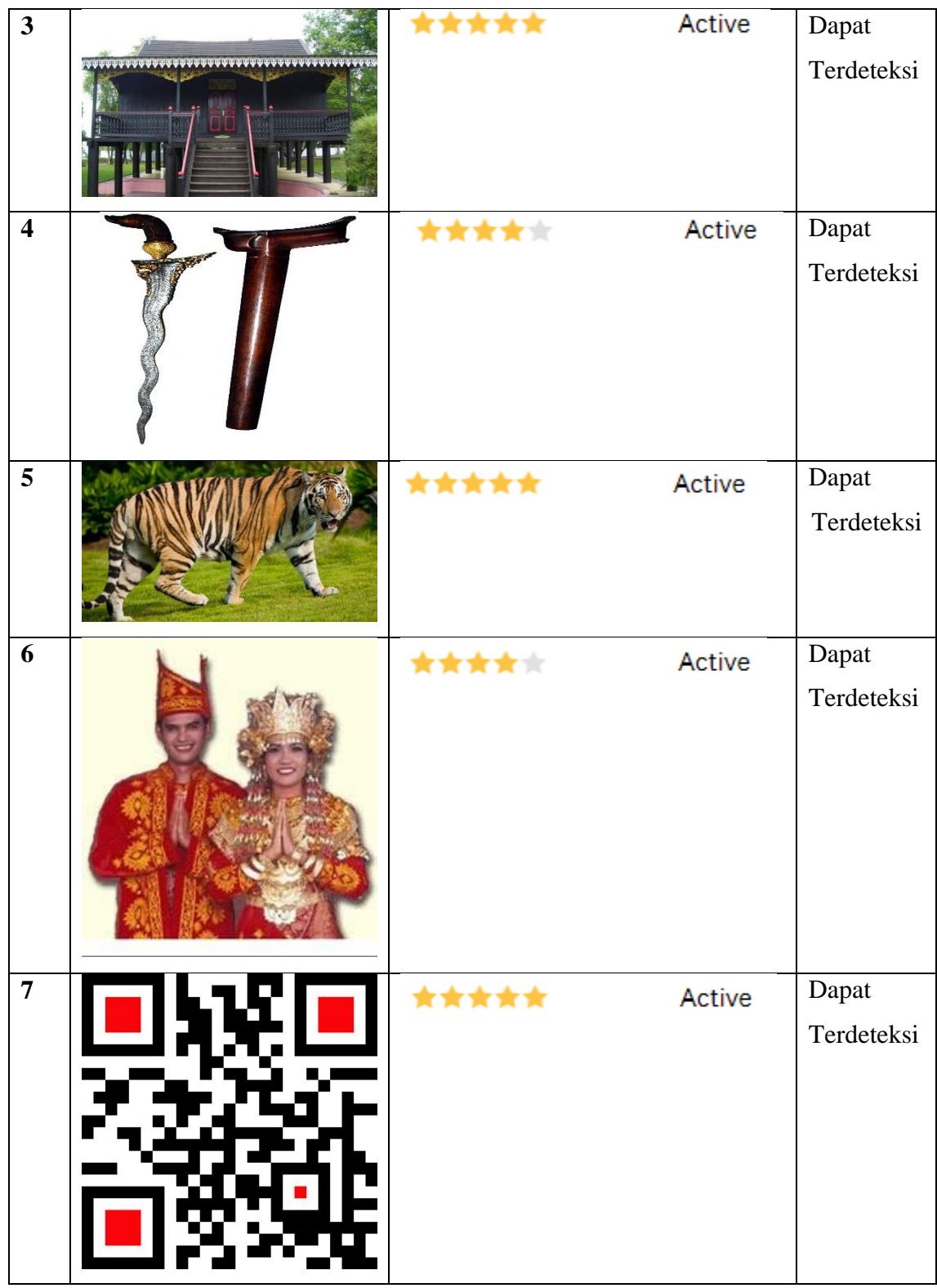

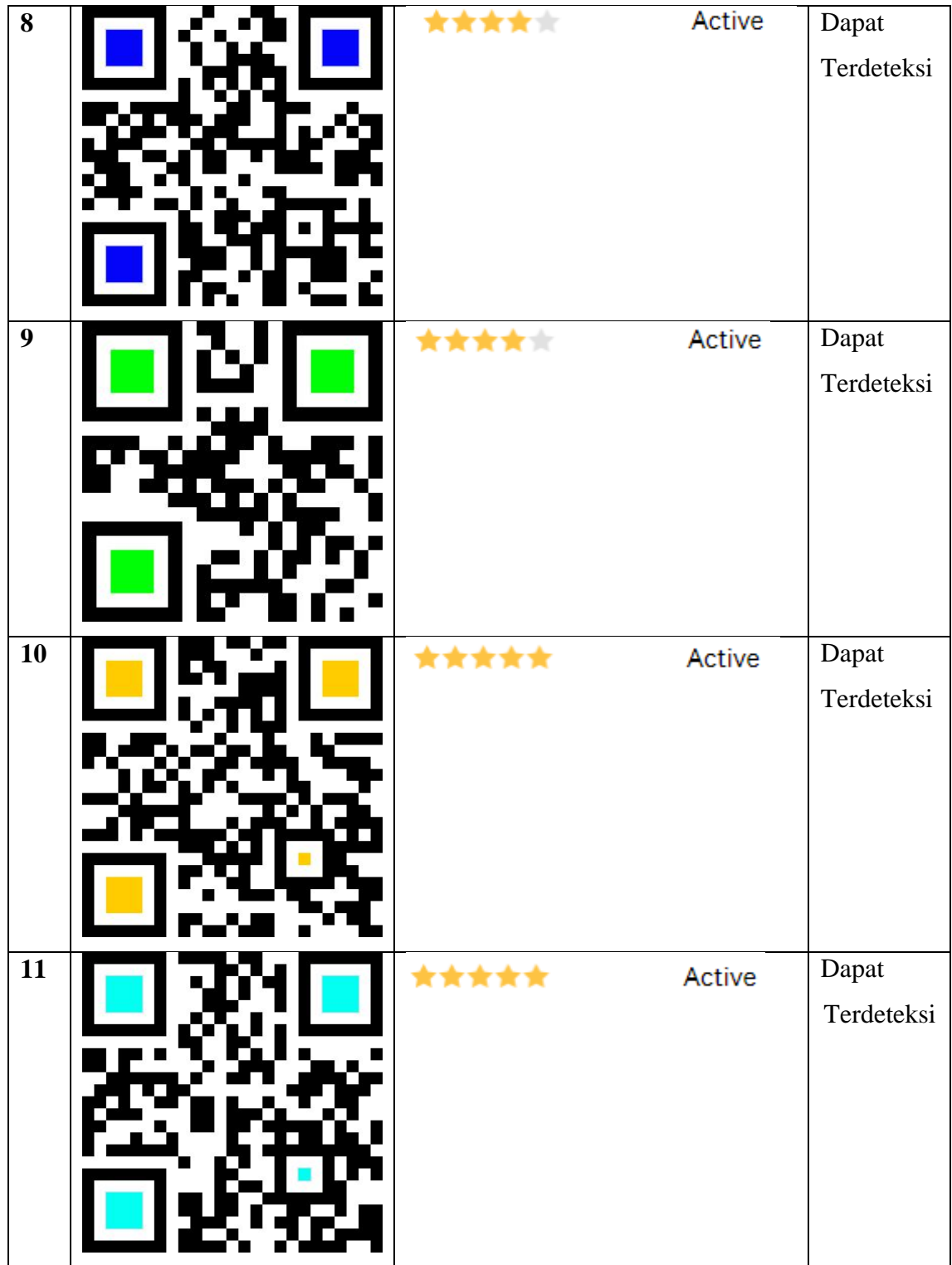

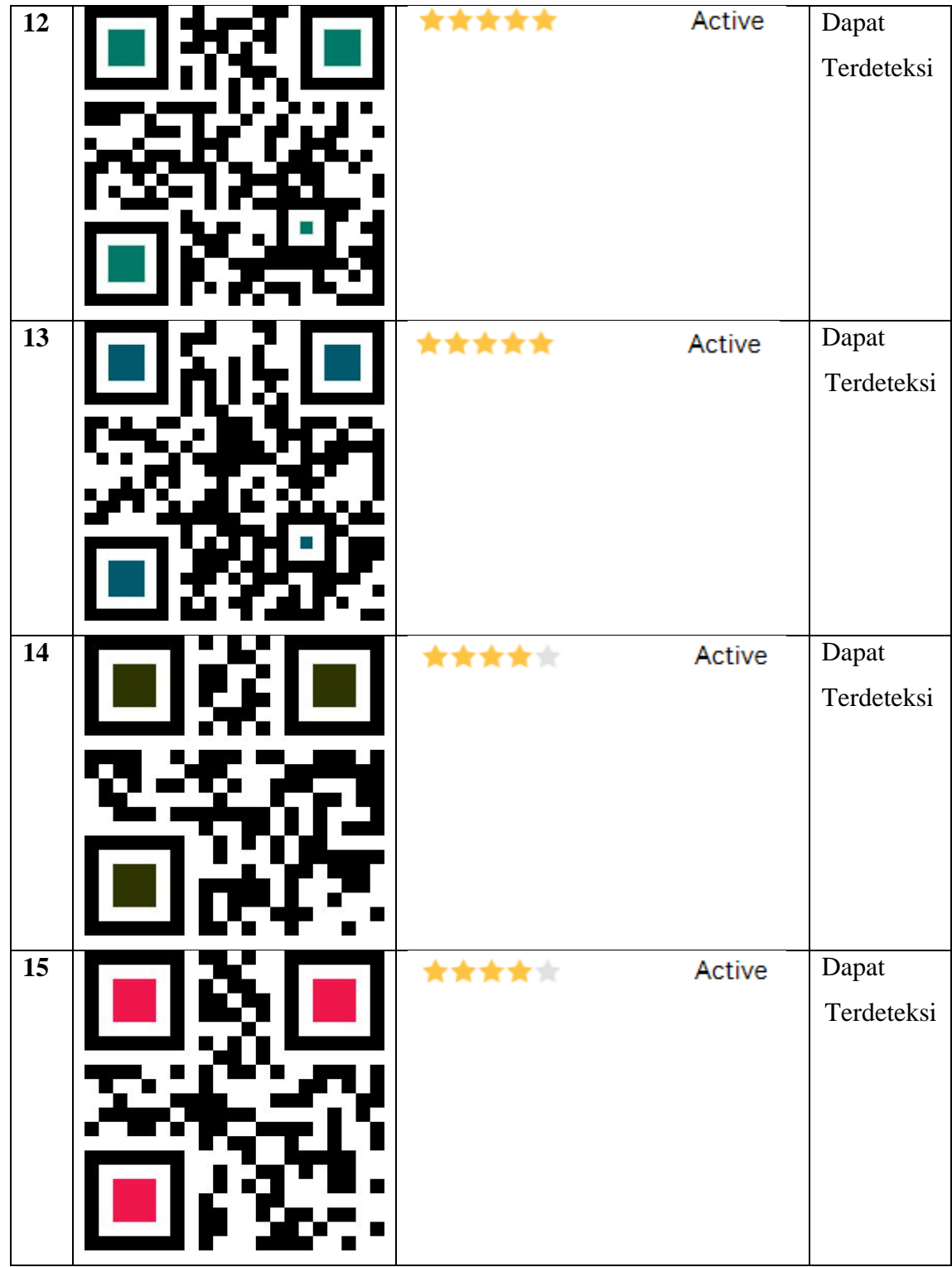

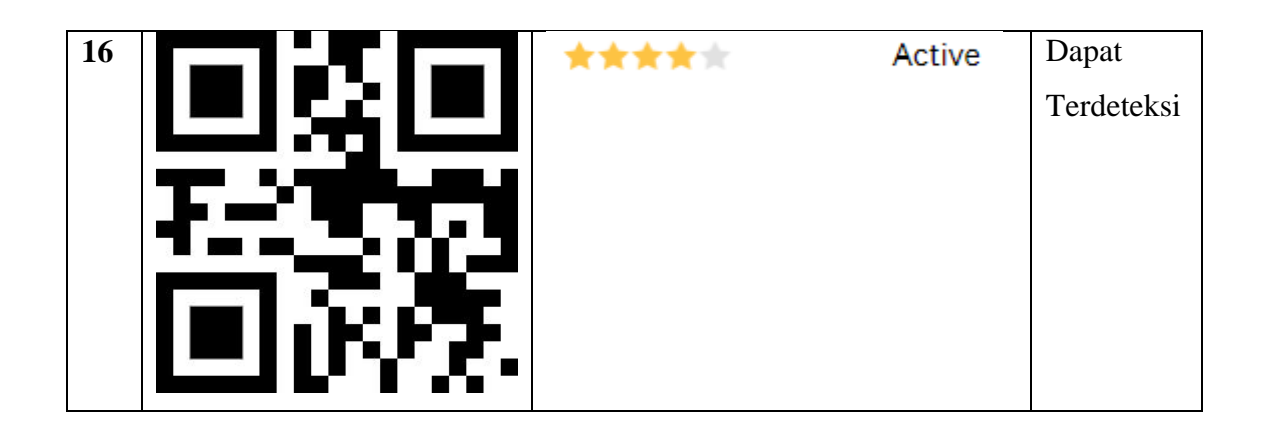

## **5.2.3 Pengujian Marker**

Pada penelitian ini pengujian yang dilakukan berdasarkan jarak kamera dengan marker. Jarak menjadi masalah dalam pelacakan optik. Ketika marker bergerak menjauhi kamera, mereka menempati lebih sedikit *pixel* pada layer kamera, dan mungkin tidak cukup detail untuk dapat dengan benar mengidentifikasi pola pada marker. Sehingga sulit untuk mengidentifikasi gambar yang terdapat pada marker. Pengujian dilakukan pada dua perangkat mobile yang berbeda. Berikut ini tabel spesifikasi perangkat penguji marker pada tabel 5.3

| Nama Perangkat | <b>Spesifikasi</b>                          |
|----------------|---------------------------------------------|
| Perangkat A    | Sistem Operasi Lolipop v.5.2                |
|                | Qualcomm Qualcom 425 ARM Cortex-A53 1,21Ghz |
|                | Camera 8 MP                                 |
| Perangkat B    | Sistem Operasi Lolipop                      |
|                | <i>Processor</i> MediaTek MT6795 1,95 GHz   |
|                | Camera 13 MP                                |
| Perangkat C    | Sistem Operasi v 7.1.1 (Nougat)             |

**Tabel 5.3 Tabel Spesifikasi Perangkat Pengujian**

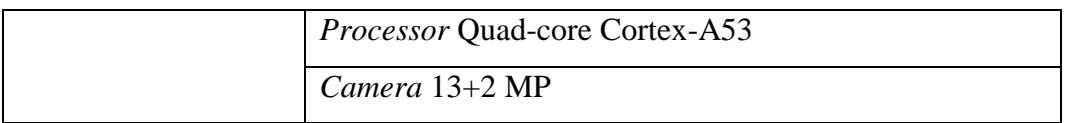

pengujian pemasangan aplikasi semua perangkat dapat terinstall dengan baik tanpa ada pesan *error*, dikarenakan perangkat yang dicoba install memiliki sistem operasi android di atas versi 4.20 (*Jelly Bean*). Dimana kebutuhan minimum yang digunakan pada aplikasi itu adalah *Android OS* 4.20 (*Jelly Bean*).

| Nama<br>Perangkat | <b>Jarak</b><br>kamera<br>dengan<br>marker<br>(cm) | Kecepatan<br>respon dalam<br>menampilkan<br>objek | Marker | Keterangan          |
|-------------------|----------------------------------------------------|---------------------------------------------------|--------|---------------------|
|                   | 10                                                 | 1 detik                                           |        | Terdeteksi          |
| Perangkat A       | 20                                                 | 1 detik                                           |        | Terdeteksi          |
|                   | 30                                                 | 1 detik                                           |        | Terdeteksi          |
|                   | 90                                                 |                                                   |        | Tidak<br>terdeteksi |
|                   | 10                                                 | 1 detik                                           |        | Terdeteksi          |
| Perangkat B       | 20                                                 | 1 detik                                           |        | Terdeteksi          |
|                   | 30                                                 | 1 detik                                           |        | Terdeteksi          |
|                   | 90                                                 |                                                   |        | Tidak<br>terdeteksi |
| Perangkat C       | 10                                                 | 1 detik                                           |        | Terdeteksi          |
|                   | 20                                                 | 1 detik                                           |        | Terdeteksi          |
|                   | 30                                                 | 1 detik                                           |        | Terdeteksi          |
|                   | 90                                                 |                                                   |        | Tidak<br>terdeteksi |

**Tabel 5.4 Tabel Pengujian Jarak Kamera dengan Marker**

Pada tabel 5.4 pengujian jarak dan marker dapat di simpulkan bahwa perangkat A,B,dan C dapat mendeteksi marker dalam menampilkan visualisasi objek dengan jarak minimum 10cm dan jarak maksimum 90cm. Namun perangkat

A dan B dapat mendeteksi marker dari jarak 10cm sampai dengan 30cm yang tergolong cepat sedangkan dengan jarak 90cm agak sulit untuk mendeteksi marker. Dan sedangkan perangkat C dapat mendeteksi marker dari jarak 10cm sampai dengan 30cm yang tergolong cepat sedangkan dengan jarak 90cm kecepatan menangkap atau mendeteksi marker kecepatannya lambat dibandingkan dengan perangkat A dan B.. *Pixel* pada kamera mempengaruhi kecepatan dalam mendeteksi marker, pencahayaan terhadap marker juga memperngaruhi dalam menampilkan objel visualisasi provinsi jambi.

Pengujian akurasi merupakan sebuah pengujian melacak objek marker pada sudut tertentu (0, 30, 60, 90) dan pada jarak 90cm

| <b>Jarak</b><br>$(\mathbf{cm})$ | <b>Sudut Kemiringan</b><br><b>Kamera</b> | <b>Satuan Cahaya Lumens (lm)</b> |                       |                       |  |
|---------------------------------|------------------------------------------|----------------------------------|-----------------------|-----------------------|--|
|                                 |                                          | 150 lm                           | 300 lm                | 500 lm                |  |
| $0 - 90$                        | $0^\circ - 30^\circ$                     | Tidak Berhasil                   | <b>Tidak Berhasil</b> | <b>Tidak Berhasil</b> |  |
|                                 | $30^\circ - 60^\circ$                    | Berhasil                         | Berhasil              | Berhasil              |  |
|                                 | $60^\circ$ -90 $^\circ$                  | Berhasil                         | Berhasil              | Berhasil              |  |

**Tabel 5.5 Penguji Akurasi**

Pengujian akurasi merupakan sebuah pengujian melacak objek marker pada sudut tertentu (0, 30, 60, 90) pada jarak 90cm dan dapat disimpulkan bahwa marker tidak terdeteksi dan tidak berhasil menampilkan objek visualisasi provinsi jambi pada sudut kemiringan kamera 30 $^{\circ}$  dan 90 $^{\circ}$ , marker dapat terdeteksi dan berhasil menampilkan visualisasi objek provinsi jambi.

### **5.2 ANALISA HASIL**

Dari hasil keseluruhan pengujian, baik Pengujian Fungsionalitas, Pengujian Pola Marker Maupun Pengujian Marker Berdasarkan Jarak Kamera dengan Marker Pada Perangkat Yang Berbeda, dapat disimpulkan bahwa aplikasi Pengenalan provinsi jambi (Augmented Reality) dapat berjalan dengan baik dan mudah digunakan. Aplikasi ini diharapkan dapat mempermudahkan anak sekolah dasar untuk mempelajari mengenal provinsi jambi.

Berdasarkan pengamatan terhadap hasil pengujian tersebut, dapat disimpulkan beberapa kelebihan dan kekurangan dari aplikasi ini, yaitu:

### **5.3.1 Kelebihan Aplikasi**

Adapun kelebihan dari aplikasi pengenalan provinsi jambi dengan Metode

*Augmented Reality*, adalah:

- 1. Antarmuka (*interface*) yang didesain secara *simple*, sederhana dan tidak menggunakan banyak menu, sehingga tidak membingungkan ketika di gunakan.
- 2. Aplikasi ini terdapat menu *Quiz* yang dapat mengasah wawasan kita tentang provinsi jambi.
- 3. Aplikasi ini dapat membantu pengguna dalam mengenali dan mempelajari tentang provinsi jambi.

#### **5.3.2 Kekurangan Aplikasi**

Adapun kelebihan dari aplikasi Pengenalan provinsi jambi dengan Metode *Augmented Reality*, adalah:

- 1. Aplikasi Pengenalan pengenalan provinsi jambi ini hanya menampilkan informasi tentang kebudayaan jambi, meliputi Rumah adat, candi dan gubernur-gubernur jambi.
- 2. Factor cahaya yang gelap atau minim cahaya dapat menyebabkan kamera tidak dapat mengindentifikasi marker dan tidak akan munculnya objek yang ingin ditampilkan.
- 3. Untuk saat ini aplikasi hanya bisa di jalankan menggunkan marker yang sudah terdaftar.